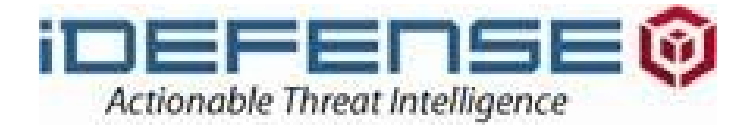

# Malware RCE: Debuggers and Decryptor Development

សា

Michael Ligh, Malicious Code Engineer Greg Sinclair, Rapid-Response Engineer 

iDefense Security Intelligence Services

- How to script a debugger for malware RCE
- Almost all malicious code uses some form of obfuscation to protect
	- » Strings

opics

- » Configurations
- » Command-and-Control (C&C) protocols/hosts
- » Stolen Data
- Save time, leverage the code's own functions
	- » All you have to do is find it
- We'll show you some examples
	- » Kraken, Laqma, Silent Banker, DHTMLSpy, Torpig/MBR

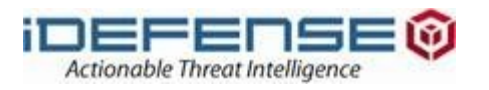

## The Hiding Game

#### Why do malicious code authors obfuscate things?

- » To make RCE significantly more difficult
- » To prevent others from reading the stolen data
- » To prevent others from deciphering the C&C protocol
- » To make building IDS/IPS and anti-virus signatures more difficult

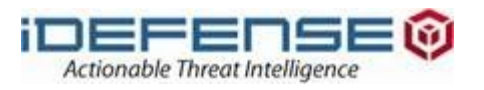

## The Hiding Game

#### Why do we de-obfuscate things?

- » To make RCE easier
- » To recover stolen data and credentials
- » To decipher the C&C protocol
- » To build IDS/IPS and anti-virus signatures

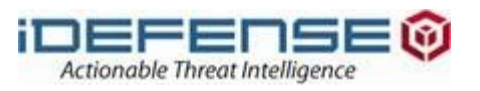

## Decryptor Development Methods

#### 1. Manual RCE: Decryptor developement based on ASM

- » Requires the most intimacy with ASM
- » More code + more complexity = more time consuming
- 2. Assisted RCE: Pressing F5 (Hex-rays)
	- » Requires type fix-up often

 $40$ 

- 3. Scripting the debugger: Let the malware do the work
	- » More code + more complexity = more time consuming

#### The best method depends on the project

» For example, Wireshark plugins require manual or assisted

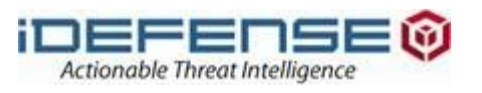

## Scripting the Debugger

- Generally speaking, there are three classes of scriptable analysis
	- » **Active** 
		- » You control which functions execute and in which order
		- » Redirect EIP ("New origin here") and "crawl" through code
		- » Example: Silent Banker encoded strings (max code coverage)

#### » **Passive**

- » Monitor Trojan with function hooks, API or internal
- » Let it run through (may need !hidedebug)
- » Example: Kraken network traffic

#### » **Recon and utility scripting**

- » Kind of a catch-all, hybrid class
- » Examples include
	- » Scanning an arbitrary file for shell code
	- » Checking shared DLLs for hooks
	- » Unpacking malware or other "protected" binaries

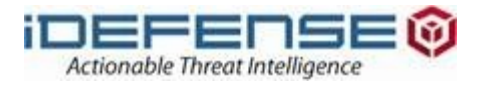

## **Requirements**

- **Required** 
	- » **Copy of the Trojan**
	- » **Debugger** 
		- » Immunity Debugger + Python
		- » Olly + OllyScript
		- » IDA + IDC/IDAPython
	- » **Basic RCE knowledge**
		- » Unpacking, breakpoints, stepping, running, registers
- **Optional** 
	- » **Disassembler**
	- » **Virtual environment**

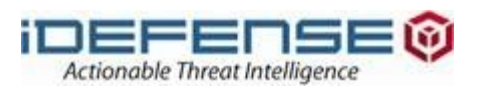

## Demo Summary

### Demo Line-up

- » Silent Banker
	- » Decode binary strings
	- » Resolve hash-based API imports
- » Kraken
	- » Print decrypted network traffic
	- » Generate C&C hostnames
- » Laqma
	- » Snoop on shared memory and window messages (IPC)
- » Torpig/MBR
	- » Extract decrypted data from the kernel driver

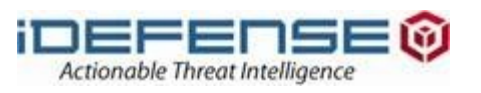

## [Active] Example: SilentBanker Strings Decoder

- Decoding strings requires some basic RCE work
	- » **Locate obfuscated strings**
	- » **Locate function xrefs to the obfuscated string**
	- » **Does the function look like a decoder?**
		- » Yes analyze parameters/output (registers and stack)
		- » No keep looking
		- » The following looks like a decoder

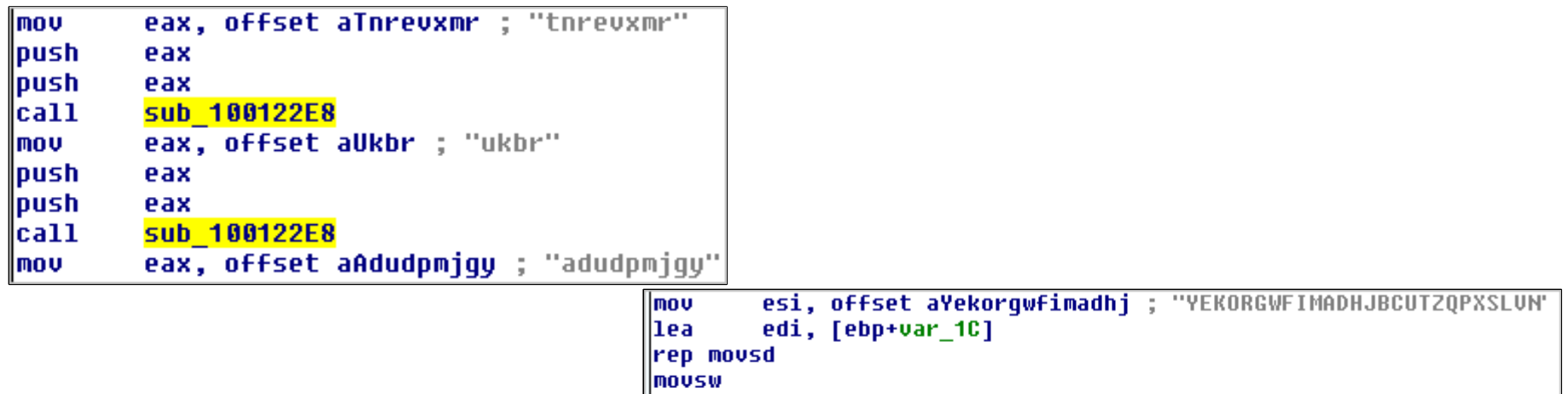

6.

ecx

edi, [ebp+var\_38]

**mousb push** 

pop

**IMOV** 

|1ea

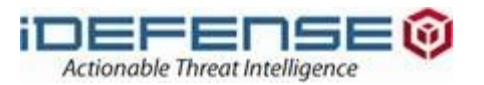

esi, offset aSdhukpltrjizqn ; "sdhukpltrjizqnaqfybmueoxwc"

## [Active] Example: SilentBanker Strings Decoder

```
decoder start = 0x100122E8ref = imm.getXrefFrom(decode r start)# for each function that calls the decoder function
for info in ref:
    xref = info[0]mov eax = 0addr = 0# disassemble backwards until finding MOV EAX, offset aStringName
    for i in range (1,4):
         op = imm.disasmBackward(xref, i)instr = op.getDissam()if "MOV EAX" in instr:
             # get address of encoded string in memory (.text section)
             addr = op.openand[1][3]break
    if addr = 0:
         before = imm.readString (addr)# prepare the stack for the function call
         imm.setReq('EIP', xref)
         # the input and output buffers can be the same
         imm.writeLong(imm.getRegs()['ESP'], addr)
         imm.writeLong(imm.getRegs()['ESP']+4, addr)
         imm.stepOver()
         # now read the result
         after = imm.readString (addr)table.add("', ['0x%x' % addr, '%s' % before, '%s' % after])
```
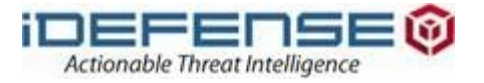

## [Active] Example: SilentBanker Strings Decoder

# DEMO

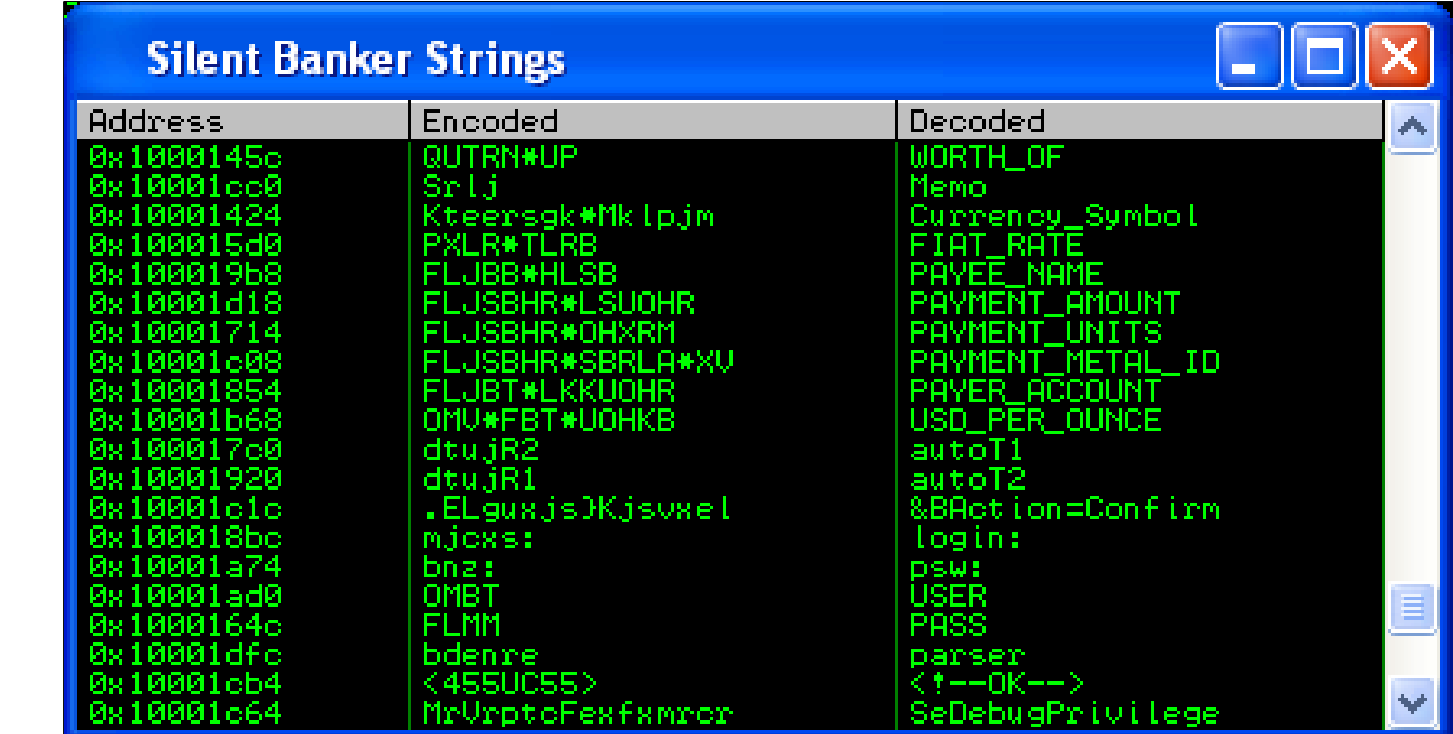

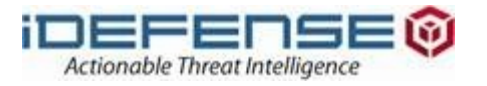

## [Active] Example: Silent Banker API Resolution

- The effect of run-time dynamic linking
	- » LoadLibrary/GetProcAddress instead of IAT
	- » API calls look like "call dword ptr [eax+20h]"
	- » Makes static analysis a PITA
- SilentBanker uses hash-based RTDL
	- » Frequently used in shell code
	- » Binary contains 32-bit hash instead of function name
	- » It walks a loaded library's exports
		- » if hash(getNextExportName()) == 0x19272710
	- » Makes static analysis an even bigger PITA

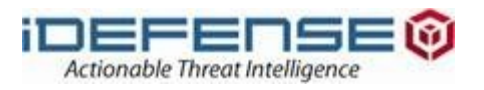

## [Active] Example: Silent Banker API Resolution

#### Quick solution to the problem

- » Find the base address of call table
- » Run the Trojan until it fills in the call table
- » Loop through the call table with reverse lookups
- » Add a structure to the IDB and rename if desired
	- » call dword ptr [eax+20h]
	- » call dword ptr [eax+ExitProcess]

```
for i in range (1,100):
   addr = imm.readLong(fxtb1 + (i*4))if addr:
        func = imm.getFunction (addr)name = func.getName()table.add('', ["0x$x" 8 i, "8s" 8 name])
```
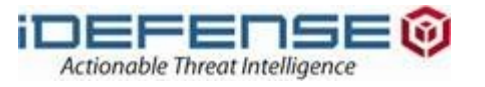

# [Active] Example: Silent Banker API Resolution

# DEMO

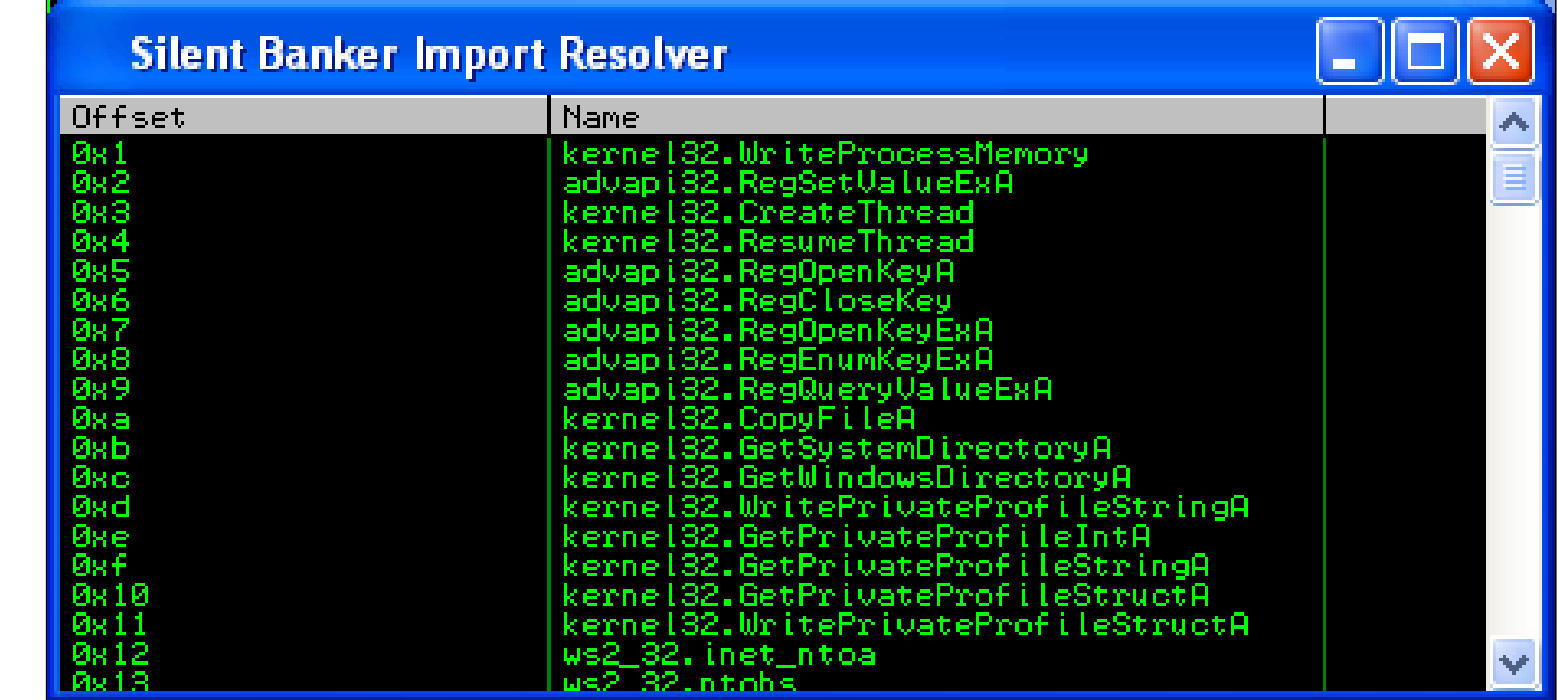

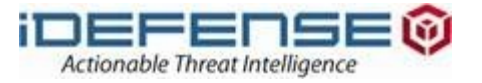

### [Active] Example: Kraken C&C Hostname Generation

#### Spam bot uses UDP 447 and HTTP POST for C&C

- » Locates C&C servers based on hostname algorithm
- » It is easy to find the algorithm-containing function
- » Analyze the function parameters
	- » for(i=0; i<1000; i++) { getDomain(&ptr, i); ...... }

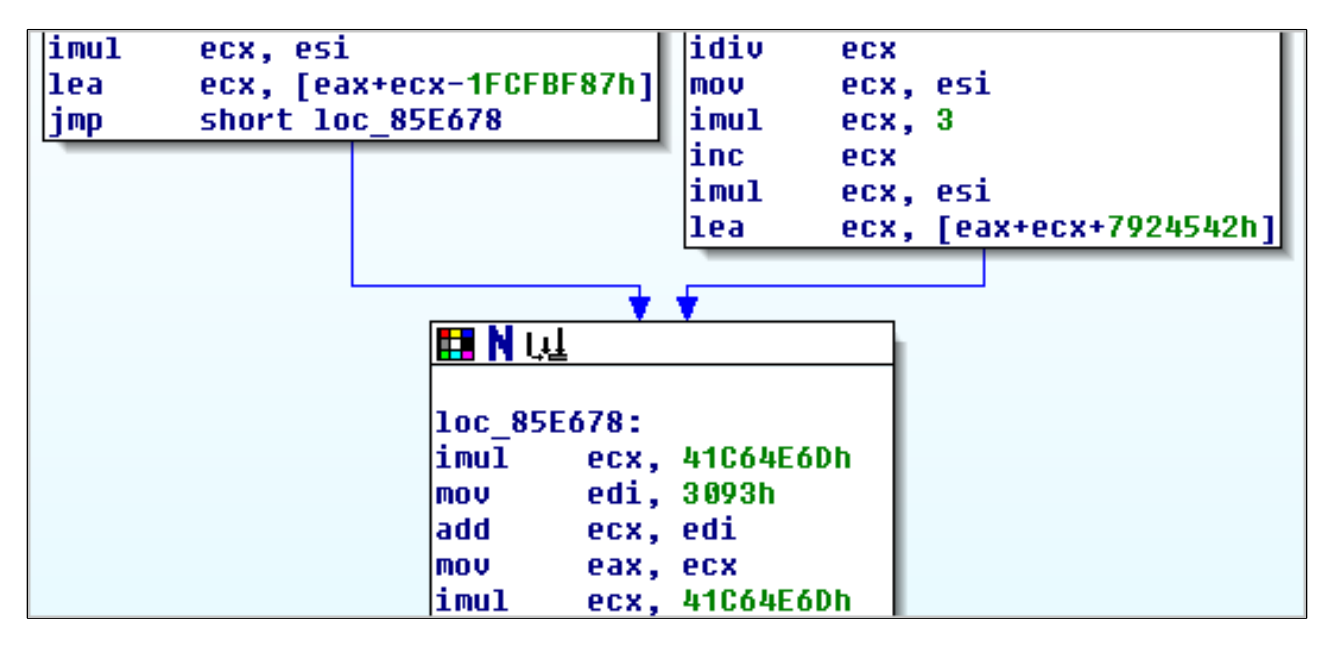

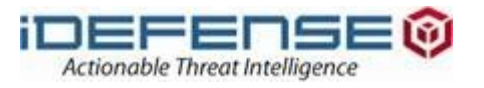

### [Active] Example: Kraken C&C Hostname Generation

#### Make our own loop around the algorithm function

- » Direct EIP to start of function
- » Set breakpoint at end of function
- » Modify stack parameters on each iteration (relative to EBP)
- » Run until the end breakpoint is hit
- » Read the generated hostname string

```
for idx in range(0, 2000):
    imm.setReg("EIP", start)
    imm.Run() # past function prologue
    reqs = imm.getRegs()imm.writeLong(regs['EBP']+8, memvar)
    imm.writeLong(regs['EBP']+12, idx)
    imm.Run() # to end of function
    host = imm.readString(imm.readLong(memvar))table.add('', ['x' & idx, 's' & host])
```
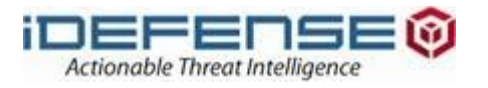

## [Active] Example: Kraken C&C Hostname Generation

# DEMO

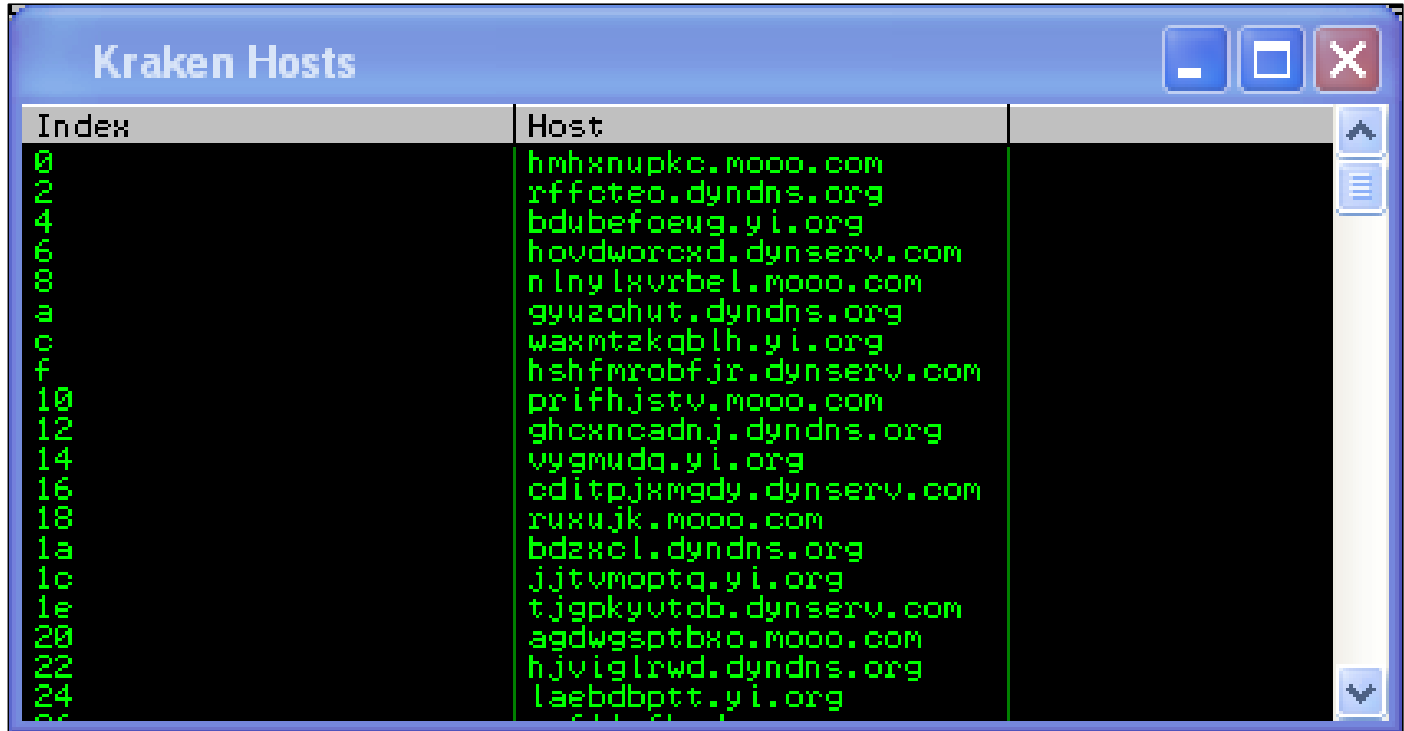

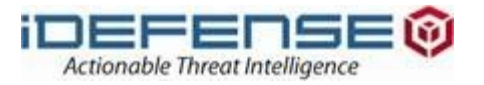

### [Wireshark] Example: Kraken Network Traffic Decryption

#### Kraken cryptography model has a weakness

- » Keys derived from IP address, CPU details, HDD serial
- » Dummies! The keys are in the packet header
- » A Wireshark plugin can decrypt data in live or still pcaps

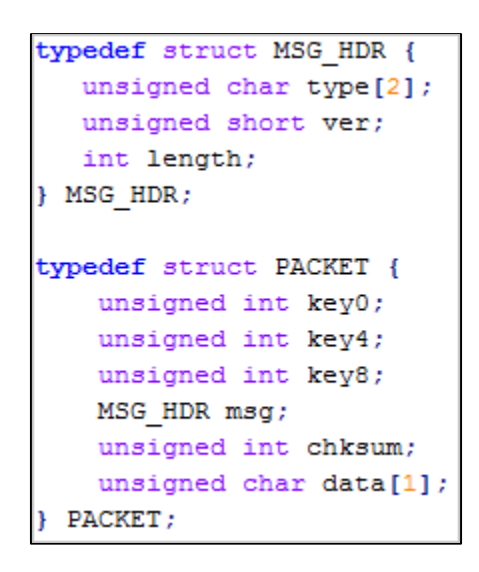

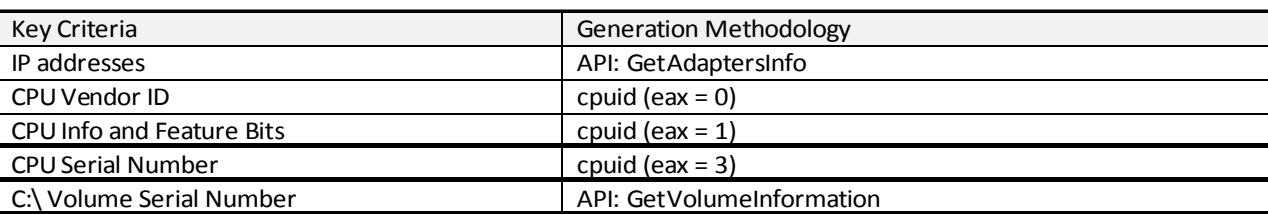

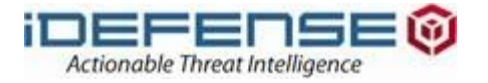

### [Wireshark] Example: Kraken Network Traffic Decryption

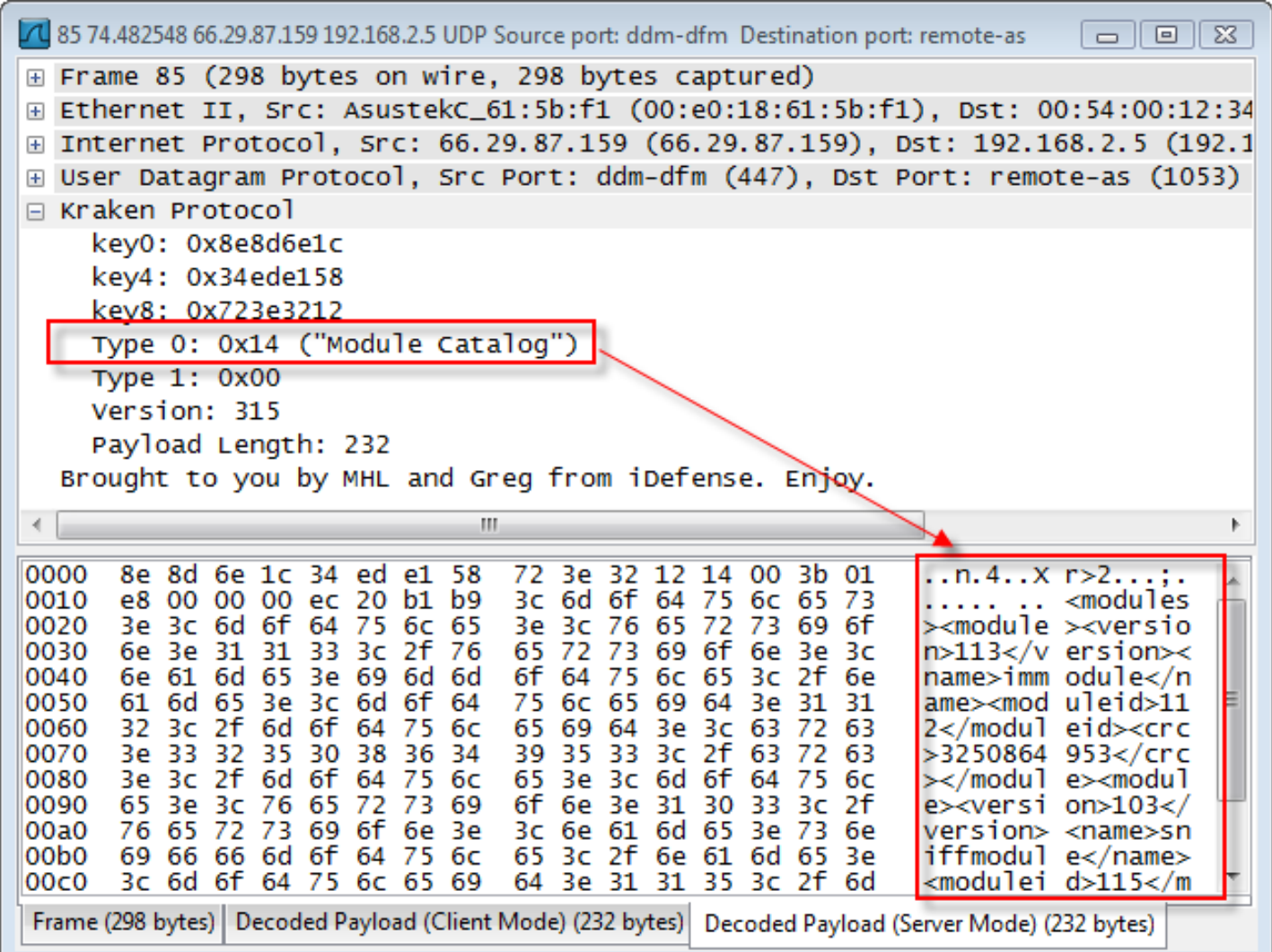

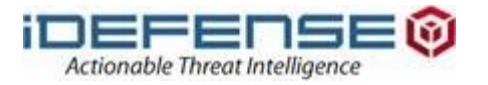

#### Two usermode components: client (DLL) and server (EXE)

#### » **Client DLL hooks API functions**

- » PFXImportCertStore (certificates)
- » HttpSendRequest (login credentials)
- » Writes data to "Global\temp\_xchg"
- » Sends "data waiting" message to \_\_axelsrv

#### » **Server EXE monitors messages to \_\_axelsrv**

- » Maps "Global\temp\_xchg" to acquire data
- » Dispatches attack based on data type

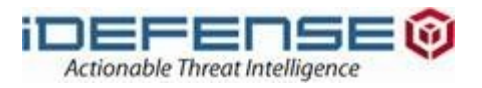

```
BOOL HOOK HttpSendRequest (HINTERNET hRequest,
                  LPCTSTR lpszHeaders, DWORD dwHeadersLength,
                  LPVOID 1pOptional, DWORD dwOptionalLength)
      PTEMP XCHG lpvData;
      HWND
                  hwnd:
      BOOL.
                  bStatus:
     //Call the legitimate API function
     bStatus = HttpSendRequest (hRequest,
            lpszHeaders,
            dwHeadersLength,
            lpOptional,
            dwOptionalLength);
      //Write the stolen data to shared memory segment
      lpvData = (PTEMP XCHG) MapSharedMemory("Global\\temp xchg");
      if (lpvData != NULL && lpOptional != NULL) {
            lpvData->uMsq = HTTPSENDREQUESTAW;
            memcpy(&lpvData->Buff.Handle, &hRequest, sizeof(HANDLE));
            memcpy(&lpvData->Buff.Data, lpOptional, strlen(lpOptional));
            //Send the message to server that the API was triggered
            hwnd = FindWindow(TEXT(" intsrv32"), NULL);
            SendMessage(hwnd, HTTPSENDREQUESTAW, 0, 0);
      return bStatus:
```
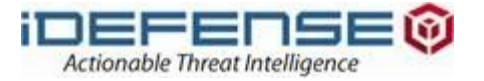

#### Script fundamentals

- » Laqma calls MapViewOfFile to locate "Global\temp\_xchg" and then writes data to the region
- » If we hook MapViewOfFile, it will occur before the write
- » Also don't want to hook internal write function
	- » Laqma uses internal memcpy-like write function
	- » The write function address may change
- » We can hook FlushViewOfFile instead
	- » First parameter is a pointer to memory region
	- » Parse the values for validity before interpreting

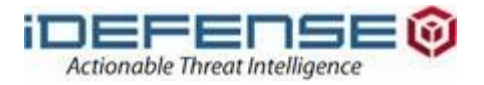

# DEMO

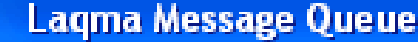

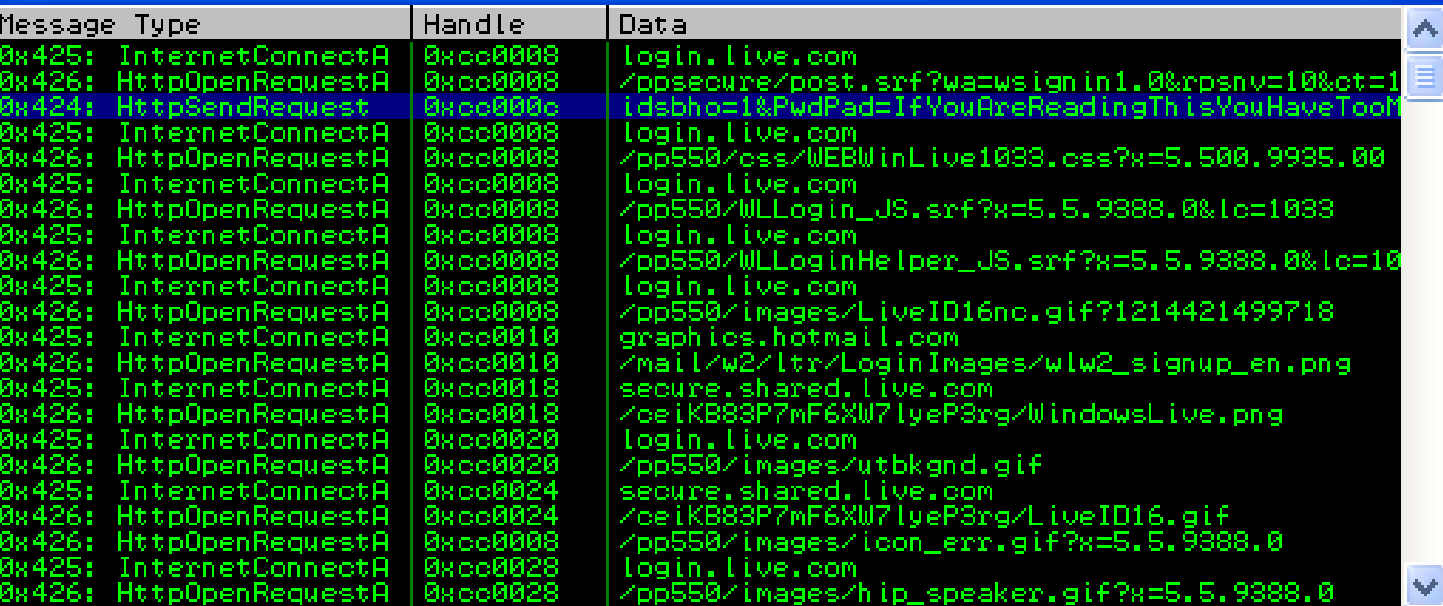

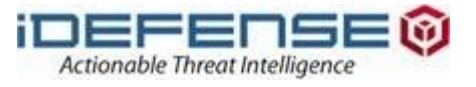

- Torpig incorporates MBR rootkit
	- » Based on eEye BootRoot
- Kernel driver downloads encrypted files over HTTP
	- » DLL that hooks API functions
	- » Configuration file containing targeted URLs, drop sites, etc.
- **Decryption occurs in kernel space** 
	- » The configuration is available to the DLL via \\.\pipe\!win\$
	- » But any usermode process can query the named pipe

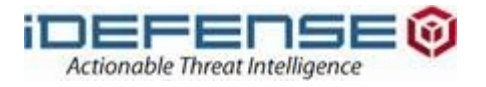

#### [Passive] Example: Torpig/MBR Configuration Decryption

#### Script fundamentals

#### » **Pipe interactions occur when DLL loads**

» Attach to running process will not work (too late)

#### » **We can hook CreateFile and wait for \\.\pipe\!win\$**

- » Then activate ReadFile and WriteFile hooks
- » Verify that the handle belongs to the right object
- » Perform analysis on data sent/received

```
if function name == "CreateFileW":
   addr = imm.readLong(res[] ESP'] + 0x4)filename = imm.readWString (addr)filename = filename.replace("\x00", "")
    if filename == "\(\\\.\)\pi\'\:
       self.add("readfile", imm.getAddress("kernel32.ReadFile"))
        self.add("writefile", imm.getAddress("kernel32.WriteFile"))
```
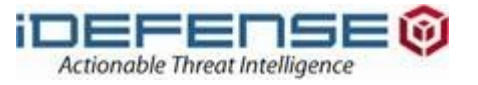

## [Passive] Example: Torpig/MBR Configuration Decryption

# DEMO

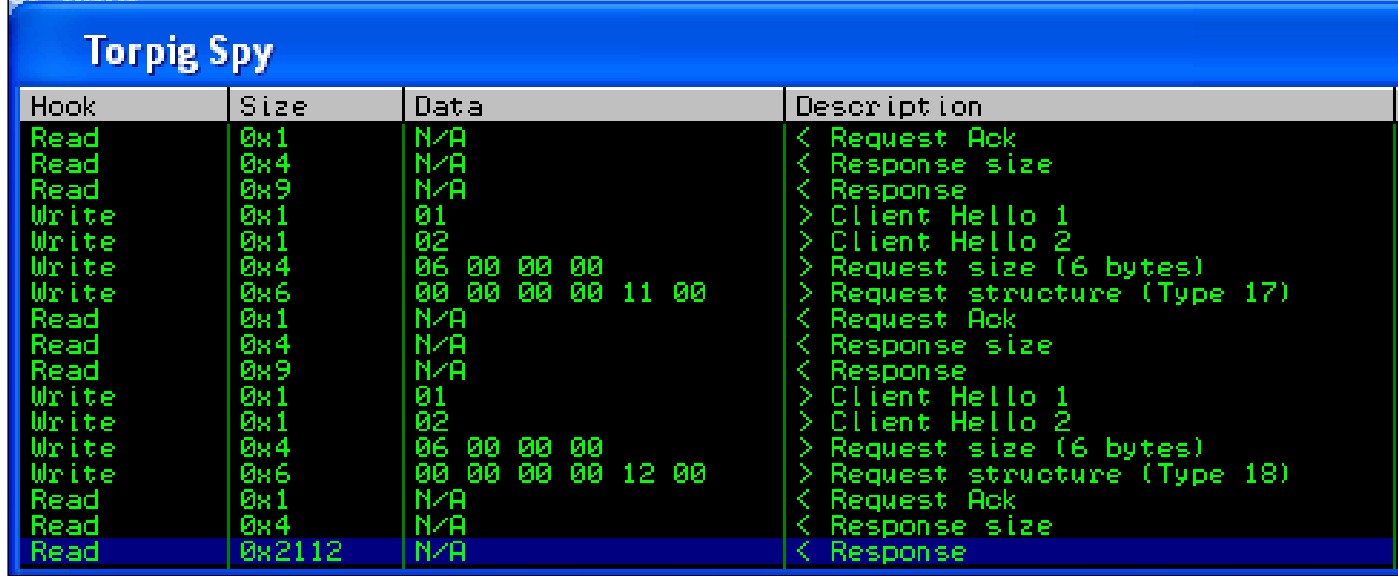

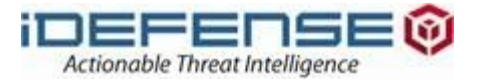

#### [Passive] Example: Torpig/MBR Configuration Decryption

- A stand-alone program can read the data
	- » Use the protocol displayed in script output
	- » Increment the reqType for each iteration

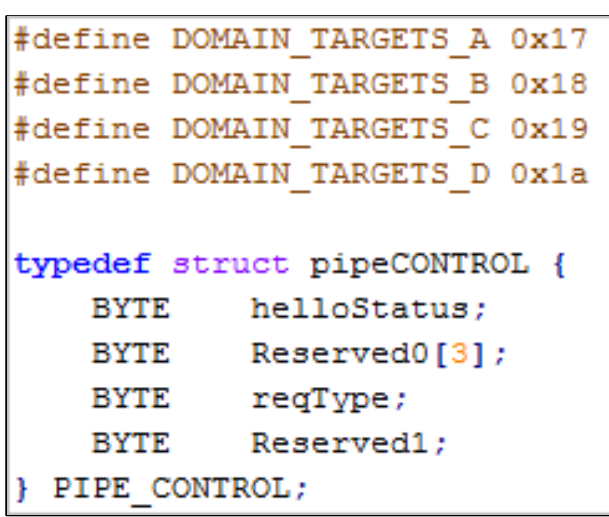

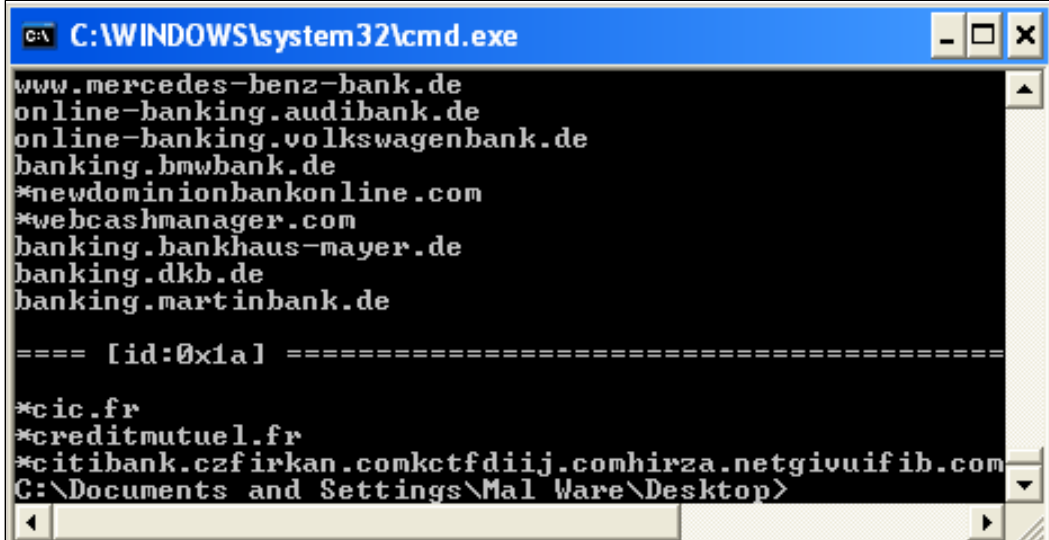

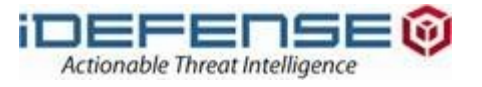

#### Reconnaissance and Utility Scripting

- Facilitate RCE with useful scripts
	- » Importing and exporting data (IDA <-> Immdbg)
	- » Scanning arbitrary files for shellcode
	- » Scanning memory for API function hooks

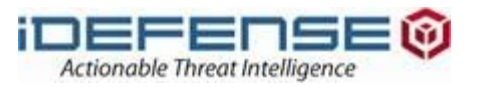

#### [Utility] Importing and Exporting Data

- Transfer data into IDA for static analysis
	- » Save the debugger script's output to text file
	- » Use IDAPython to import the data to the .idb
	- » Patch decoded strings, rename call tables with API
- Transfer data into Immdbg for dynamic analysis
	- » Reverse the process above
	- » Save named functions, comments, structure members

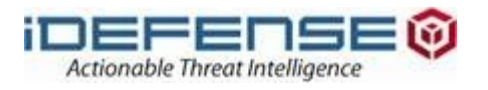

### [Utility] Importing and Exporting Data

# DEMO

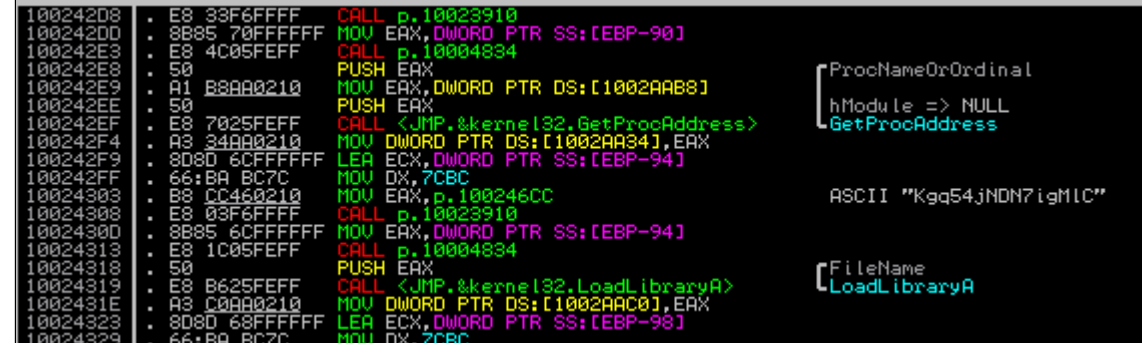

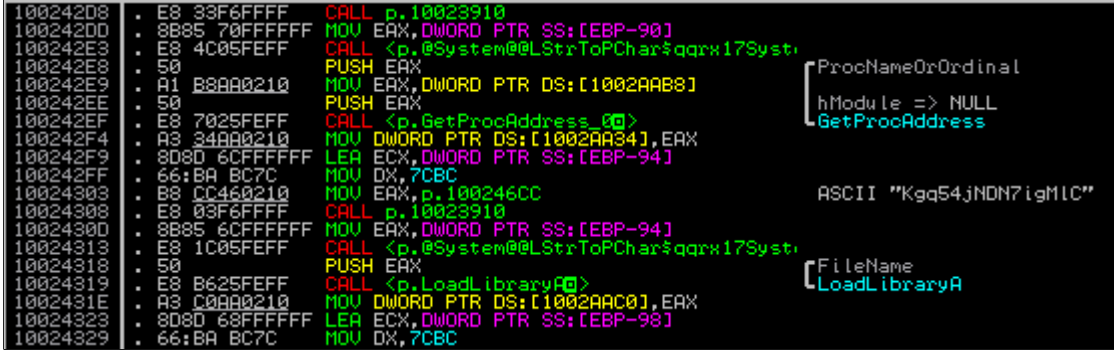

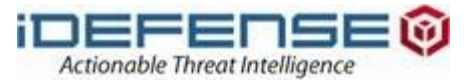

#### [Utility] Detect Shellcode in Arbitrary Files

- Is that .pdf, .doc or .jpeg malicious?
	- » Applies to any file type
	- » Could still be malicious without shellcode
		- » JavaScript bytecode
		- » PDF FlateDecode
- Based on common characteristics of shellcode
	- » Load the file into memory and scan each byte
	- » Is it a jump or a call instruction?
	- » Is the destination address valid?
	- » Are the instructions at the destination address valid?

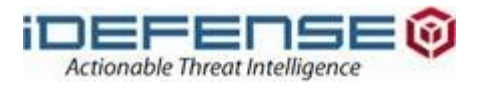

### [Utility] Detect Shellcode in Arbitrary Files

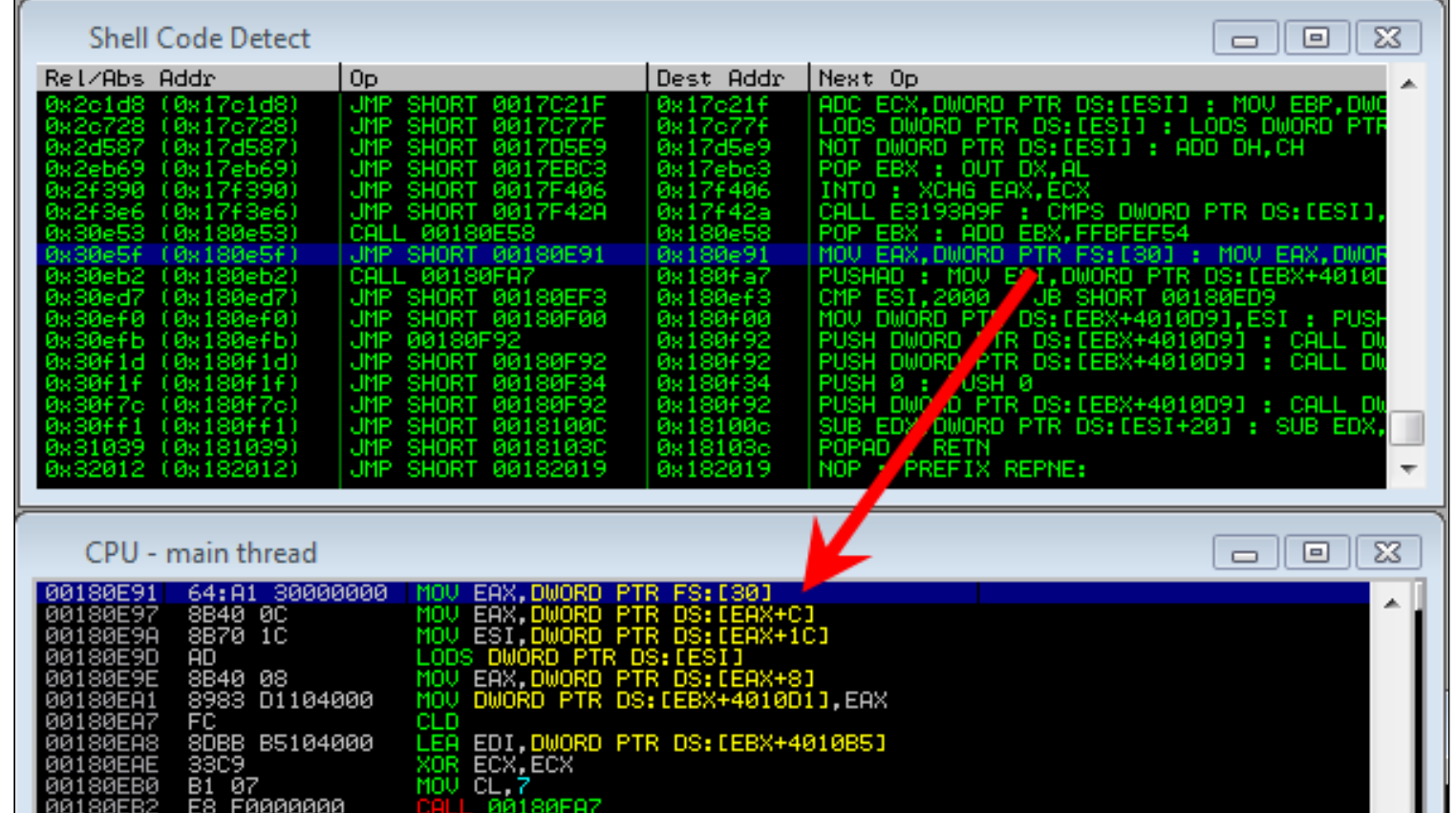

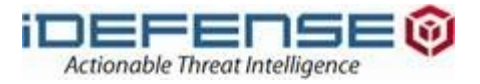

. .

#### [Utility] Detect Shellcode in Arbitrary Files

- Result set is proportional to file size
- Other methods/resources for detecting shellcode
	- » Open suspect file in IDA and press "c"
	- » Use a stream disassembler
		- » diStorm64 [\(http://www.ragestorm.net/distorm\)](http://www.ragestorm.net/distorm)
	- » Polymorphic Shellcode (Detection) by Christoph Gratl
	- » Hybrid Engine for Polymorphic Shellcode Detection by Payer, Teufl and Lamberger
	- » Libemu [\(http://libemu.mwcollect.org\)](http://libemu.mwcollect.org/)

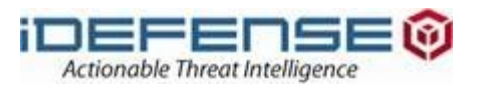

#### [Utility] Detect Hooked API Functions

- Multiple methods for user mode API hooking
	- » **Trampoline hooks**
	- » **IAT hooks (watch out for LoadLibrary/GetProcAddress hooks)**
	- » **Modify DLL on disk**
- It is easy to check for trampoline hooks
	- » **For each loaded DLL**
	- » **For each exported function**
	- » **Is the prologue overwritten?**
		- » CALL
		- » JMP
		- » PUSH/RET
	- » **Yes is the destination inside the loaded DLL?**

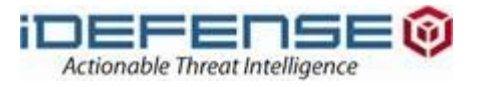

#### [Utility] Detect Hooked API Functions

- Determine the purpose of an API hook
	- » **Set breakpoints on the hooked functions**
	- » **Use the target process as desired (i.e., browse to Web page)**
	- » **Debug**

```
addr = imm.getAddress(String)if addr != -1:
    op = imm.disasm(addr)instr = op.getDissam()# Check for hooks of type "imp Oxdeadbeef" or "call Oxdeadbeef"
    if op.isJmp() or op.isCall():
        dest = op.getJmpAddr()if isExternalToModule(imm, addr, dest) == True:
            table.add('', ['%s' % string, '0x%x' % addr, '%s' % instr])
    # Check for hooks of type "push Oxdeadbeef; retn"
    elif op.isPush():
        nextop = imm.disasm(addr + op.getSize())if nextop.isRet():
            call dest = imm.readLong(addr+op.getSize() + 1)if isExternalToModule(imm, addr, call dest):
                 table.add('', ['%s' % string, '0x%x' % addr, '%s' % instr])
```
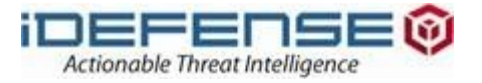

## [Utility] Detect Hooked API Functions

# DEMO

#### **Rootkit Locator**

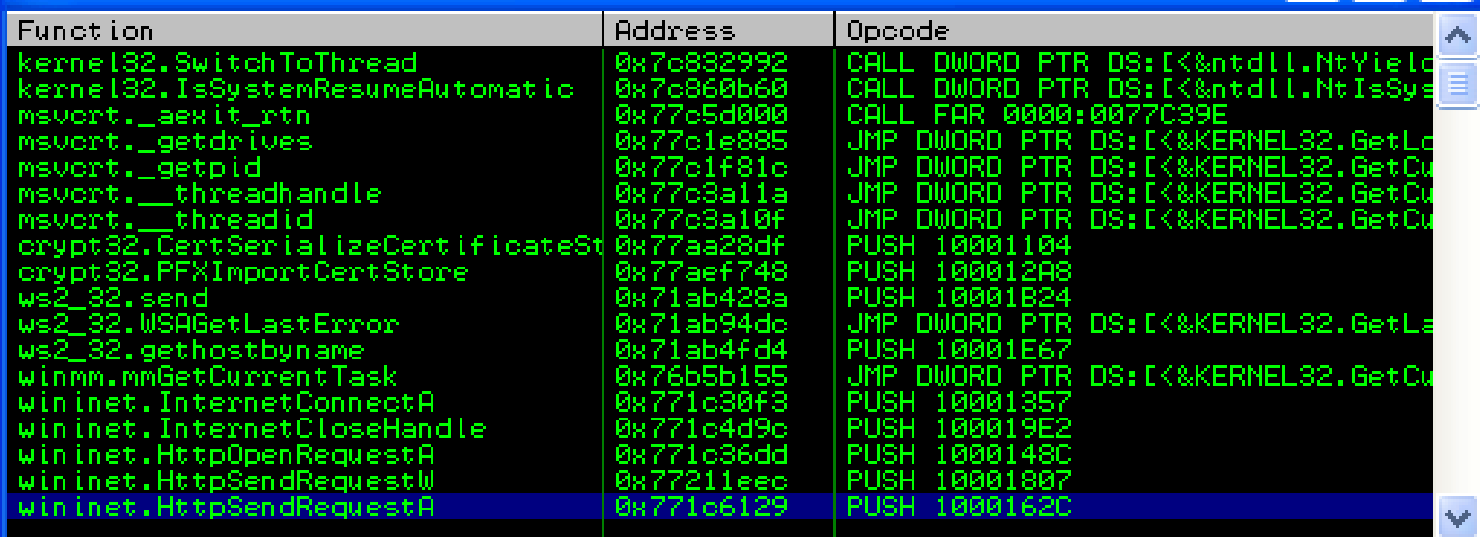

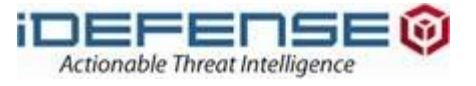

#### Potential Caveats

- The project may require "manual" or "assisted" RCE » Wireshark, Glamour/Gpcoder tool
- Scripting ring-zero malicious code is possible, but challenging
	- » Patch API calls (ntoskrnl.exe:RtlTimeToTimeFields -> ntdll.dll:RtlTimeToFileFields)
- Interpreted scripts can take a while to execute
- Subject to anti-debugger detection
	- » But try [http://www.PEiD.info/BobSoft](http://www.peid.info/BobSoft)

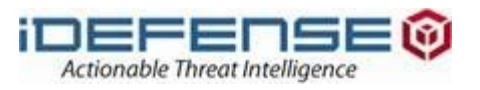

#### Additional Resources

- Immunity Debugger and Forums
	- » <http://www.immunitysec.com/products-immdbg.shtml>
	- » [http://forum.immunityinc.com](http://forum.immunityinc.com/)
- OpenRCE has a few scripts, too
	- » [http://www.openrce.org](http://www.openrce.org/)
- We're hosting ours with Google Code
	- » <http://code.google.com/p/mhl-malware-scripts>

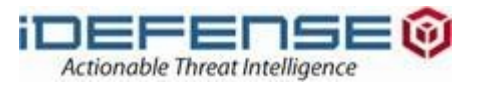

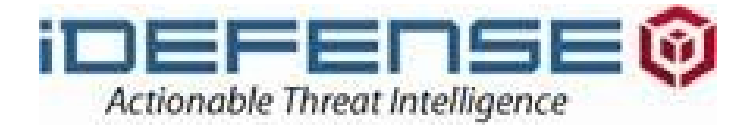

# **Qnow Michael Ligh Greg Sinclair**

9ň

 $1.50$ 

**iDefense Security Intelligence Services**